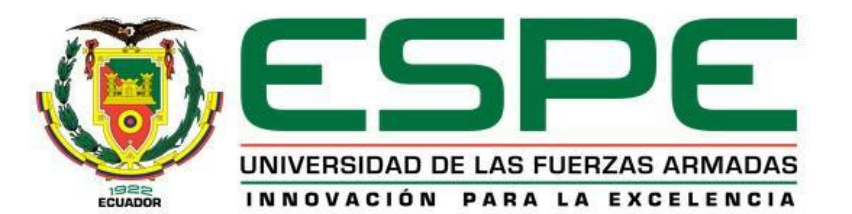

## **CARRERA DE ELECTRÓNICA MENCIÓN INSTRUMENTACIÓN & AVIÓNICA**

#### **AUTOR: CBOP. GERMAN ZAPATA CHRISTIAN ARTURO**

#### **TEMA**

## IMPLEMENTACIÓN DE UN ROBOT LEGO EV3 PARA PRÁCTICAS DE ROBÓTICA EN EL LABORATORIO DE INSTRUMENTACIÓN VIRTUAL DE LA UNIDAD DE GESTIÓN DE TECNOLOGÍAS.

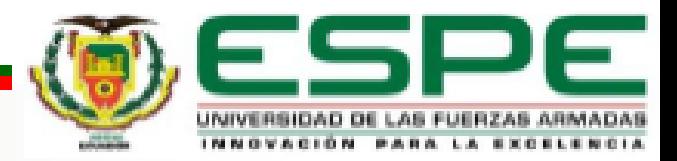

## **OBJETIVO GENERAL**

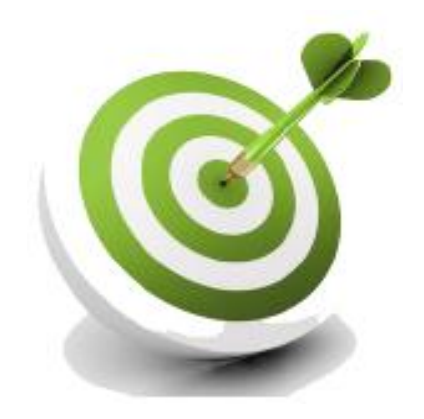

## IMPLEMENTAR UN ROBOT LEGO EV3 PARA PRÁCTICAS DE ROBÓTICA EN EL LABORATORIO DE INSTRUMENTACIÓN VIRTUAL DE LA UNIDAD DE GESTIÓN DE TECNOLOGÍAS DE LA UNIVERSIDAD DE LAS FUERZAS ARMADAS – ESPE.

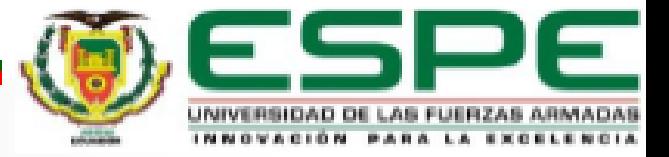

#### **OBJETIVOS ESPECIFICOS**

- INDAGAR LAS CARACTERÍSTICAS DEL ROBOT LEGO EV3 A TRAVÉS DE LA INVESTIGACIÓN BIBLIOGRÁFICA DOCUMENTAL.
- CONFIGURAR EL ROBOT LEGO EV3 PARA LA LECTURA Y ESCRITURA DE DATOS.
- REALIZAR PRUEBAS DE FUNCIONAMIENTO DEL PROYECTO FINALIZADO.

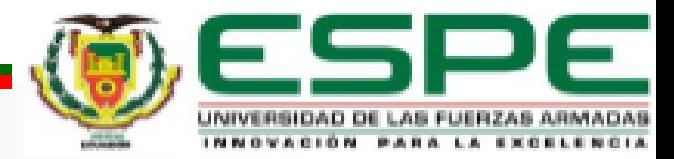

#### **ROBOT LEGO EV3 MODELO TRACKER**

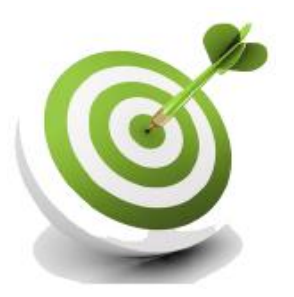

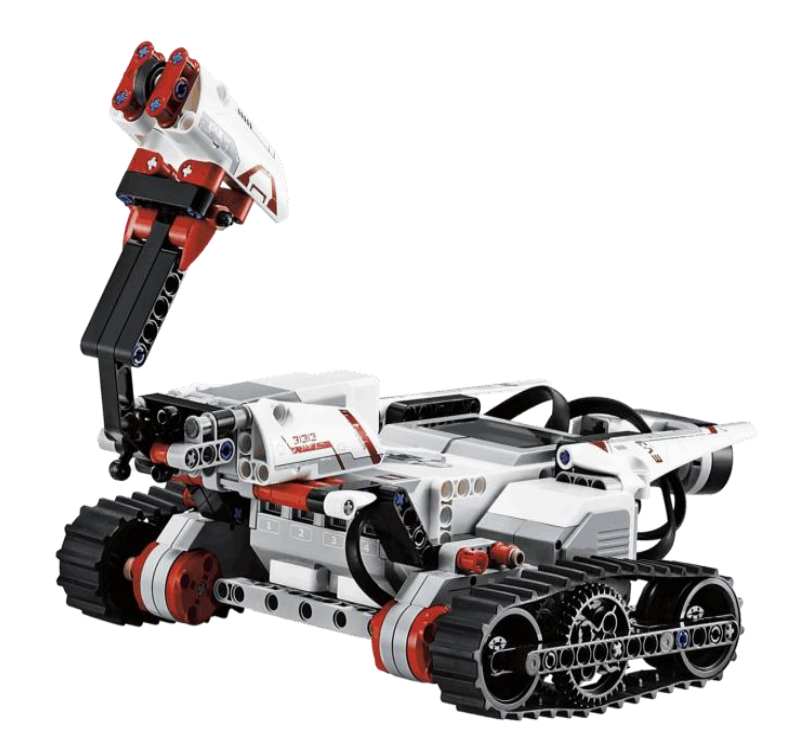

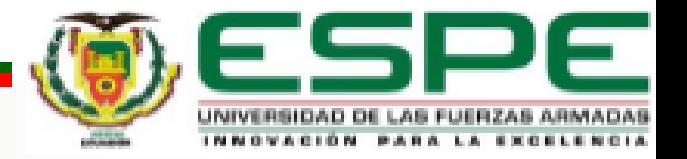

#### **PARTES DEL BLOQUE EV3**

- PANTALLA
- BOTONES
- PUERTO PC
- PUERTOS SALIDA
- PUERTOS ENTRADA
- PUERTO ANFITRION USB
- PUERTO TARJETA SD

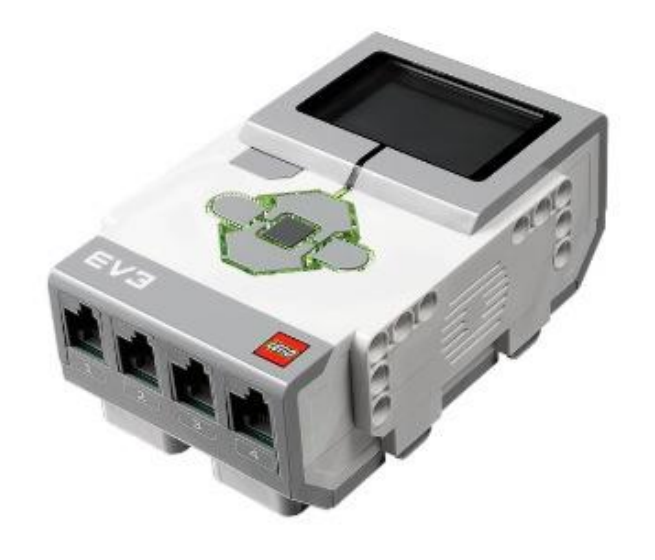

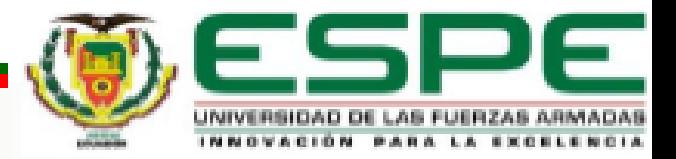

#### **FUNCIONAMIENTO DEL BLOQUE EV3**

- ENCENDIDO
- CONEXIÓN
- EJECUCIÓN SOFTWARE
- CREAR
- DESCARGAR
- EJECUTAR

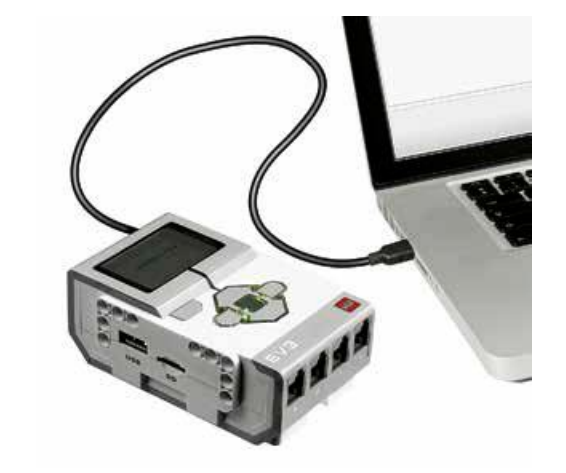

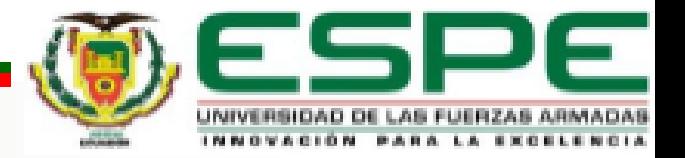

#### **SOFTWARE EV3**

#### **PALETA Y BLOQUES DE PROGRAMACIÓN**

- BLOQUE DE ACCIÓN
- BLOQUE DE FLUJO
- BLOQUE DE SENSORES

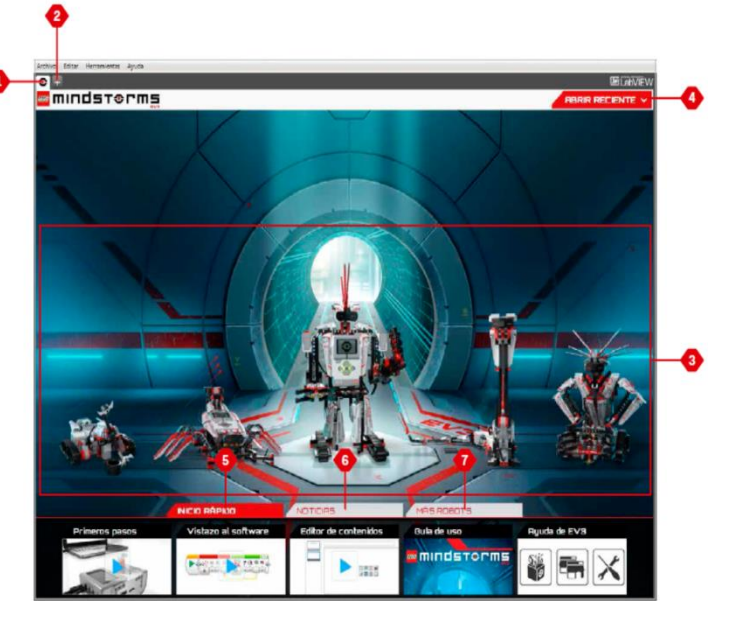

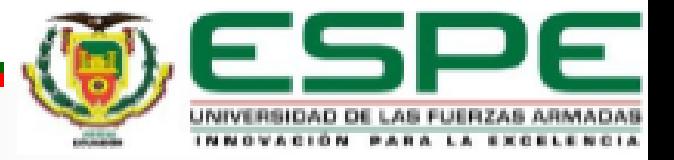

## **APLICACIÓN DEL BLOQUE EV3**

#### **MOTORES CONECTADOS B, C, A**

**SENSOR PUERTO 4**

#### **BLOQUE DE ENCENDIDO**

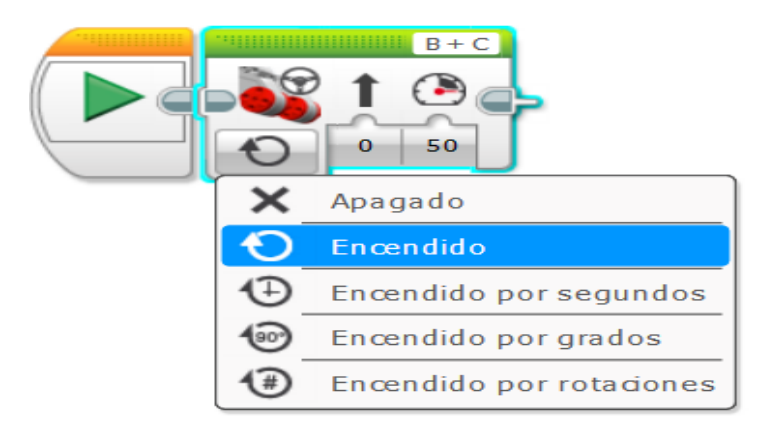

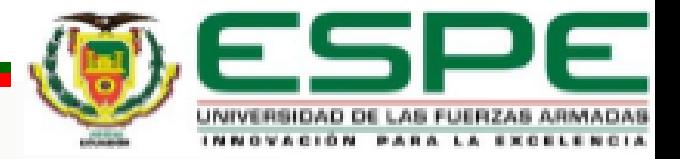

#### **BLOQUE DE SENSOR**

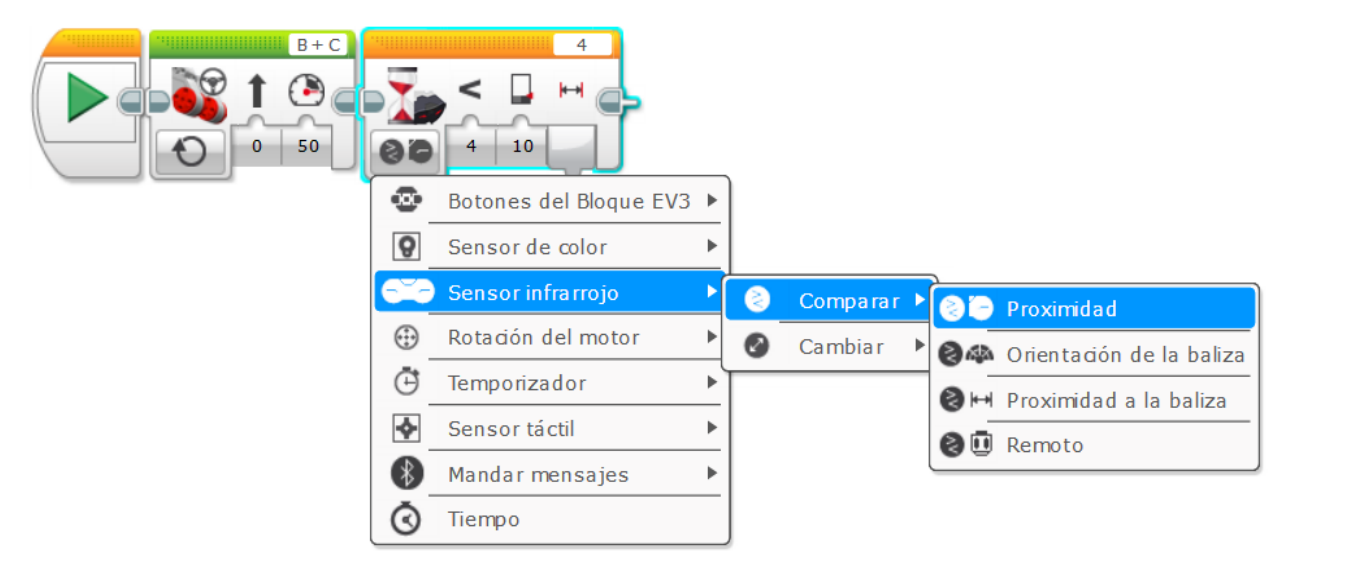

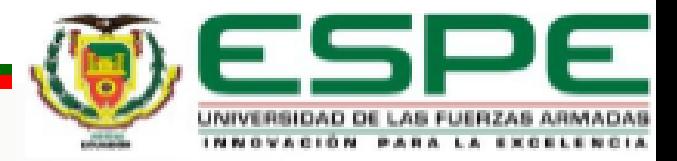

#### **BLOQUE PARA GIRO**

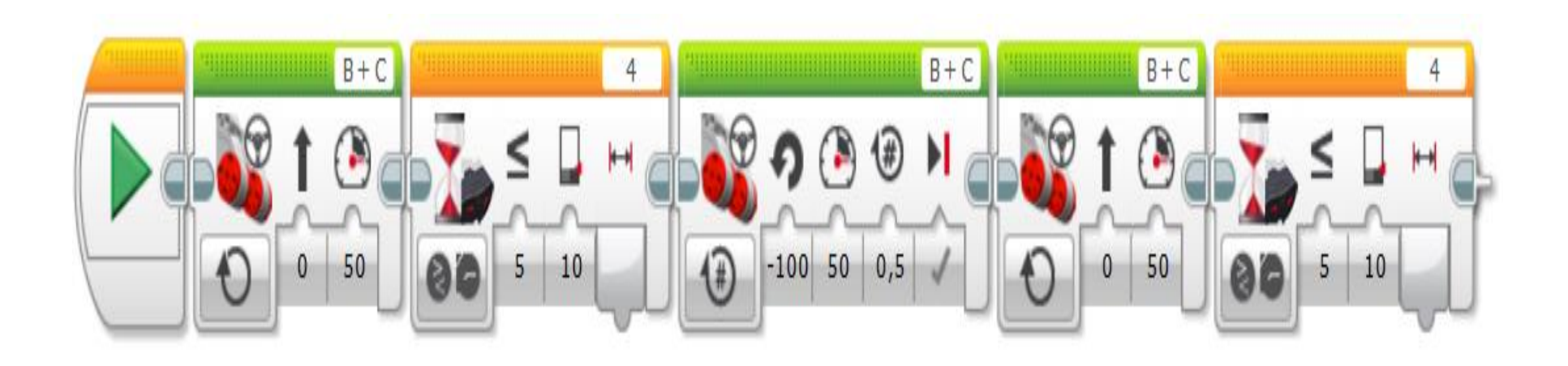

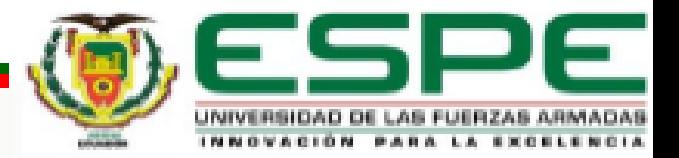

#### **PROGRAMACIÓN COMPLETA DE BLOQUE**

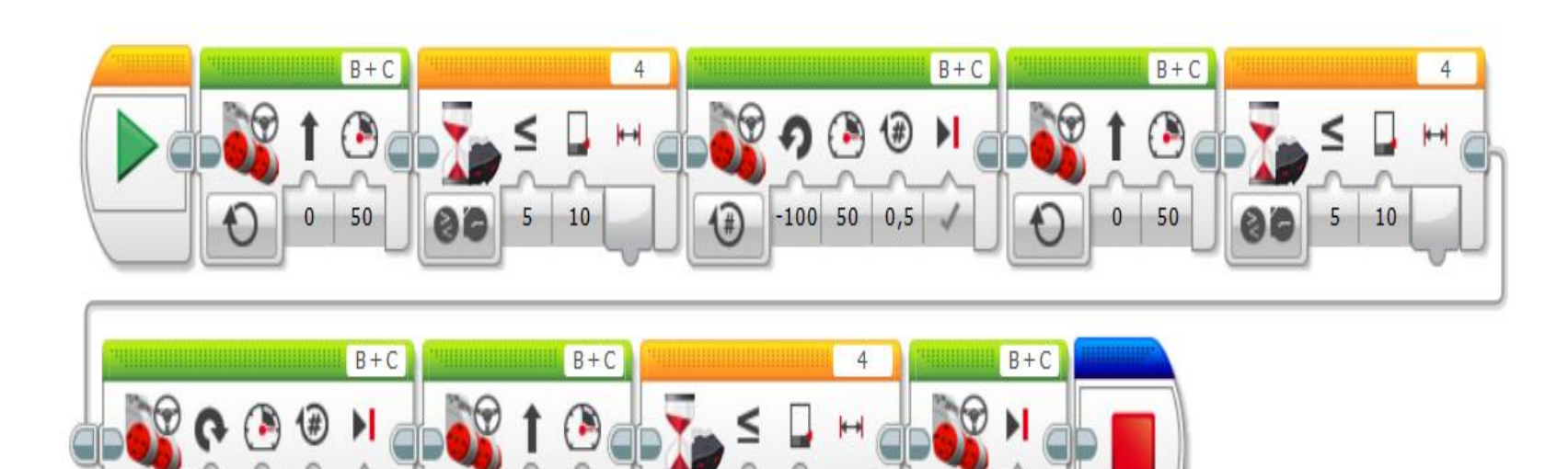

 $10$ 

 $5 -$ 

80

 $0 \mid 50$ 

 $100$  50 0,5

 $\sqrt{t}$ 

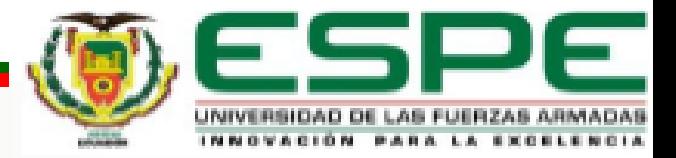

## **CONCLUSIONES**

- EL KIT LEGO MINSTORMS EV3 PERMITE ARMAR CINCO MODELOS DE ROBOT DEL CUAL CONSTRUIMOS EL MODELO TRACK3R.
- SE ENSAMBLÓ UN ROBOT LLAMADO TRACK3R DE TIPO ORUGA TODO TERRENO CON LOS DOS MOTORES GRANDES CONECTADOS A LOS PUERTOS B Y C, UN MOTOR MEDIANO CONECTADO AL PUERTO A Y UN SENSOR INFRARROJO CONECTADO AL PUERTO 4.
- EL BLOQUE EV3 ES EL QUE PERMITE LA INTERACCIÓN CON MOTORES Y SENSORES QUE VIENEN EN EL KIT LEGO, LOS PUERTOS A, B, C Y D SON SALIDAS POR EJEMPLO PARA CONTROLAR MOTORES Y LOS PUERTOS 1, 2, 3 Y 4 SON ENTRADAS EN ESTOS SE CONECTAN LOS SENSORES POR EJEMPLO EL INFRARROJO.

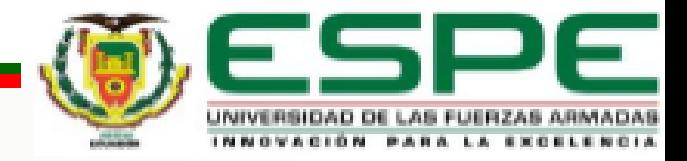

- EL SOFTWARE LEGO MINDSTORMS EV3 HOME EDITION ES QUE PERMITE LA PROGRAMACIÓN MEDIANTE BLOQUES DE PROGRAMACIÓN DEL BLOQUE EV3 PARA EL CONTROL Y LECTURA DE DISPOSITIVOS CONECTADOS AL MISMO.
- EL BLOQUE EV3 TIENE UN MÓDULO DE COMUNICACIÓN BLUETOOTH MISMO QUE SE PUEDE UTILIZAR PARA ENLAZARSE CON EL SOFTWARE LEGO Y DESCARGAR PROGRAMAS O CON CELULAR PARA REALIZAR EL CONTROL DEL ROBOT MEDIANTE APLICACIONES MÓVILES CREADAS.
- EL BLOQUE EV3 VIENE DE FÁBRICA CON APLICACIONES INSTALADAS LAS MISMAS QUE SE PUEDEN UTILIZAR PARA COMPROBAR EL CORRECTO FUNCIONAMIENTO DE LAS DISPOSITIVOS CONECTADOS A LOS PUERTOS ANTES DE PROGRAMAR ALGUNA TAREA DEFINIDA POR EL USUARIO MEDIANTE EL SOFTWARE LEGO.

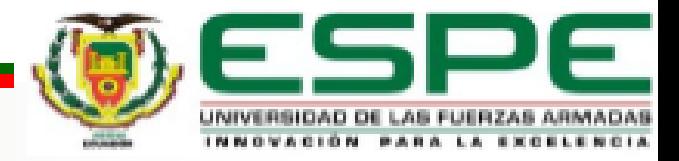

## **RECOMENDACIONES**

- VERIFICAR QUE LAS BATERÍAS PROPORCIONEN EL VOLTAJE ADECUADO AL BLOQUE EV3 PARA QUE EXISTA UNA ÓPTIMA COMUNICACIÓN CON EL SOFTWARE LEGO MEDIANTE USB O BLUETOOTH.
- SE DEBE VINCULAR EL MÓDULO BLUETOOTH DEL BLOQUE EV3 CON EL DEL COMPUTADOR PARA QUE EL SOFTWARE LEGO RECONOZCA EL DISPOSITIVO.
- INCENTIVAR A LOS ESTUDIANTES DE LA CARRERA PARA QUE CONTINÚEN INVESTIGANDO SOBRE LAS PRESTACIONES QUE OFRECE EL KIT DE ROBÓTICA EV3.

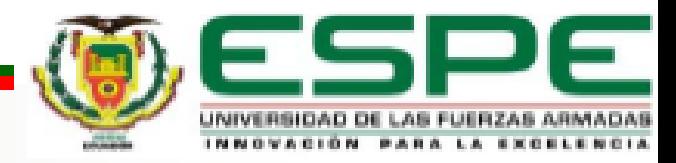

## **PREGUNTAS O INQUIETUDES ?**

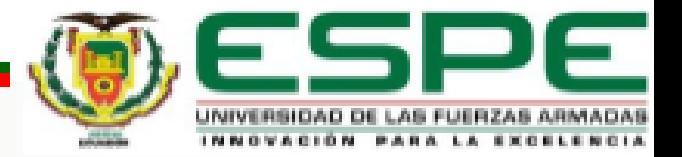

# **GRACIAS POR SU ATENCIÓN**

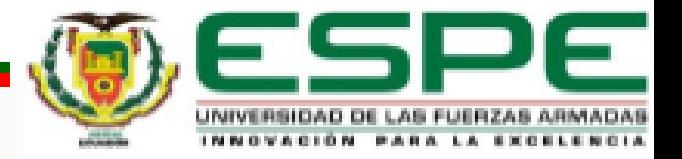